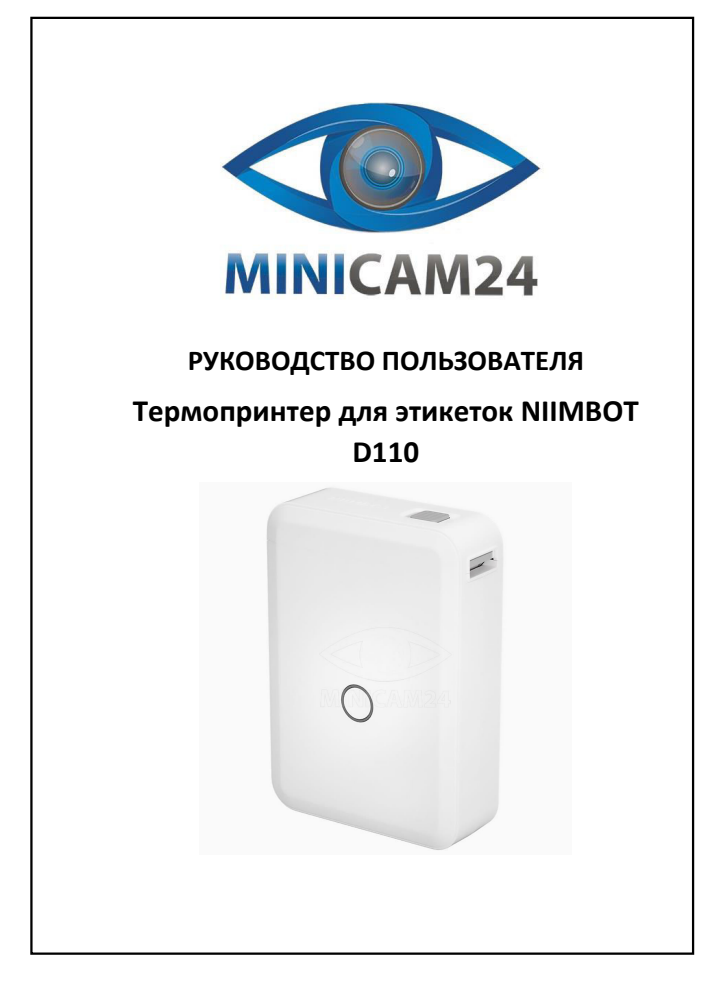

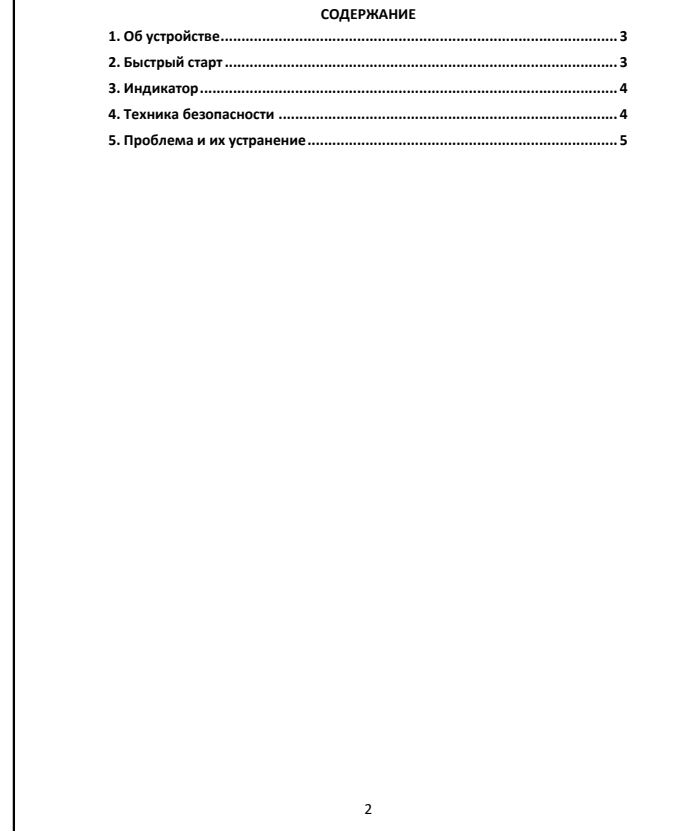

<span id="page-0-0"></span>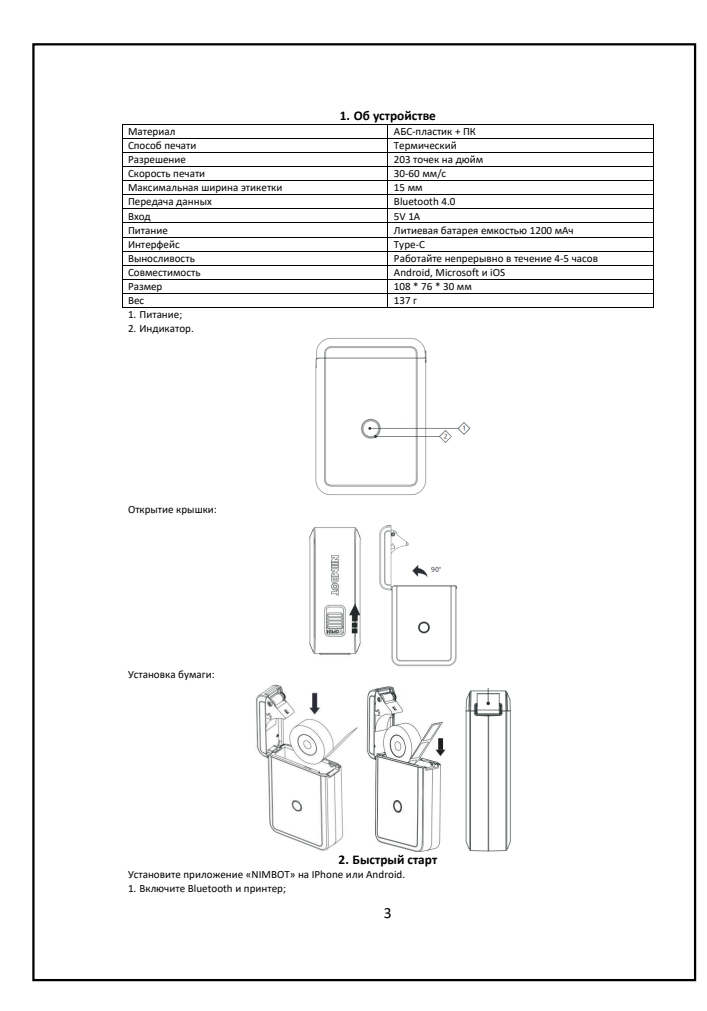

2. Откройте приложение, нажмите в верхнем правом углу «unconnected», выберите принтер. Если принтера нет в списке на подключение, нажмите «Search device» для поиска устройства;

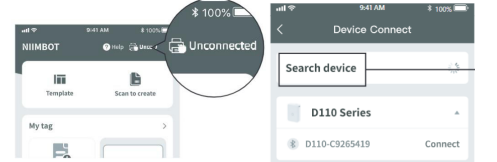

3. Нажмите «Connect», введите пароль «0000» или «1234» если потребуется;<br>4. После подключения Bluetooth и правильной установки бумати приложение автоматически определит<br>шаблон этикетки и отобразит его. Нажмите на р

редактирования;<br>5. Нажмите «Техт» в нижнем углу страницы, появится текстовое поле. Дважды щелкните на текстовое поле и<br>отредактироуйте метки на панели ввода. Нажмите «Сопfirm» рядом с гланелью ввода, чтобы завершить редак

1. Производитель этиметок D110 применяет текнологию прямой термопечати и использует химически<br>подаботанную бумагу, которая темнеет при нагревании термопечатающей головкой. На данный момент<br>поддерживается только-черный щет

<span id="page-0-2"></span>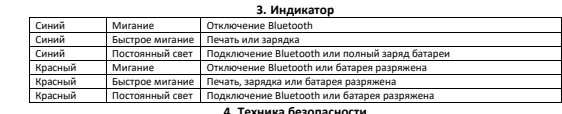

<span id="page-0-3"></span>Красный | Постоянный свет | Подключение Выетом **CREATER | Политические политические политические и С.**<br>• Выключете принтер в случае его немстравности;<br>• Принтер имеет сложные семьи к устройства, не разбирайте его. В проти

<span id="page-0-1"></span>4 станциях и складах топлива; Во избежание повреждения храните данное изделие и его аксессуары в недоступном для детей месте;

- е Не разбирайте принтер самостоятельно; не открывайте крышку во время печатать с печати печатающенная, так и почименная температура окружающей среди методик печатах по несколько с после печати с несколько с после печати с
- 
- <span id="page-1-0"></span>
- 
- 
- 
- 
- 
- 
- 
- 
- 1. Фактическое количество напечатанных этикеток превышает заданное количество; 2. Чип неисправен.
- Вопрос: Ошибка «использовать новую версию бумаги»? Ответ:
- 
- 
- 1. Необходимо использовать только оригинальную бумагу;<br>2. Это может быть из-за временного сбоя обнаружения чипа. Пожалуйста, свяжитесь со службой<br>поддержки;<br>Вопрос: почему приложение не может найти принтер?<br>Вопр
- 
- 
- 
- 
- 
- Опет:<br>2. Еми устройство заряжается, отключите его от сети и повторите польтку поиска;<br>2. Bluetooth медленно работает. Пожалуйста, заново откройте приложение, перезагрузите компьютер и<br>повторите польтку подключения;<br>Вопрос
- Если у вас остались какие-либо вопросы по использованию или гарантийному обслуживанию товара,<br>свяжитесь с нашим отделом технической поддержки в чате WhatsApp. Для этого запустите приложение<br>камерой вашего смартфона.<br>камер Сервисный Центр
	-

5

- **Приятного использования!**
- Сайт: **minicam24.ru** Телефон бесплатной горячей линии: **8(800)200-85-66**
	-